Exemple de configuration (2)

# esup.univ.fr

...

### **httpd.conf :**

**Architecture** <VirtualHost VirtualHost esup.univ.fr:443> include conf/mod\_jk.conf <VirtualHost esup.univ.fr:80> ServerName VirtualHost esup.univ.fr </VirtualHost> ServerName VirtualHost esup.univ.fr SSLEngine on SSLCipherSuite ALL:!ADH:!EXPORT56:RC4+RSA:+HIGH:+MEDIUM:+LOW:+SSLv2:+EXP:+eNULL SSLCertificateFile /applis/x509/esup.univ.fr.crt SSLCertificateKeyFile /applis/x509/esup.univ.fr.key SSLCertificateChainFile /applis/x509/cachain.txt SSLVerifyClient none SSLVerifyDepth 10 </VirtualHost> **mod\_jk.conf :** ... ...

JkWorkersFile /.../workers.properties JkMount /uportal uportal JkMount /uportal/\* uportal JkMount /cas/\* cas JkMount /cas cas

#### **workers.properties :**

... worker.list=uportal,cas

worker.uportal.type=ajp13 worker.uportal.port=8009 worker.uportal.host=portail.univ.fr worker.uportal.lbfactor=1 worker.uportal.socket\_timeout=300

worker.cas.type=ajp13 worker.cas.port=8009 worker cas host=cas univ fr worker.cas.lbfactor=1 worker.cas.socket\_timeout=300

# cas.univ.fr

**start-tomcat.sh :**

export CATALINA OPTS="-Djavax.net.ssl.trustStore= /.../ac-racine-cru.keystore" \$CATALINA\_HOME/bin/catalina.sh start

### portail.univ.fr

#### **esup-x.y.properties :**

...

tomcat.http=false esup.public.host=esup.univ.fr esup.public.uri=/uportal esup.cas.host=esup.univ.fr esup.cas.uri=/cas esup.keystore=/.../ac-racine-cru.keystore

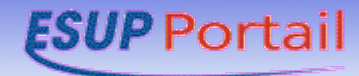